## **UN BUSINESS INTELLIGENCE**

## **QUICK GUIDE: Printing Orientation Options**

- 1. Go to UWBI PROD: https://uwbi.wisconsin.edu
- 2. Navigate to the desired dashboard and tab
- 3. Drill down in your filters and Prompts
- 4. Click Apply
- 5. To print, scroll down to the bottom of the page and select Print or Export

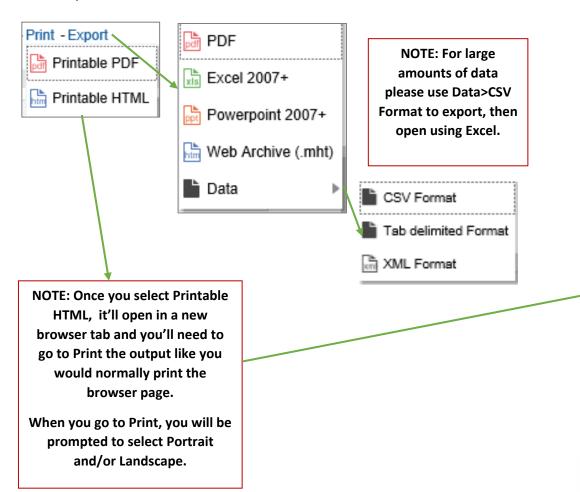

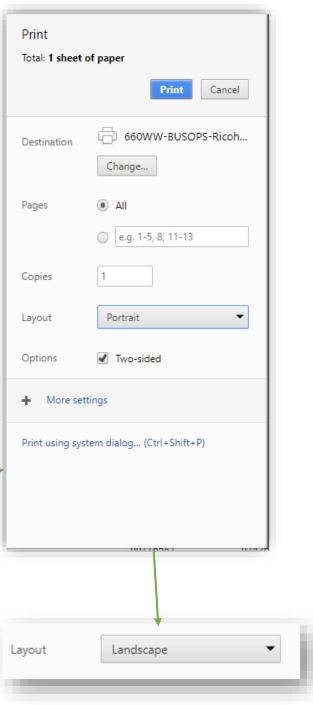

Contact us at: <u>uwbi@uwsa.edu</u>

Visit us at: www.wisconsin.edu/bi

Revised 11.09.2018